# Quick Guide to Homework with Reading Eggs

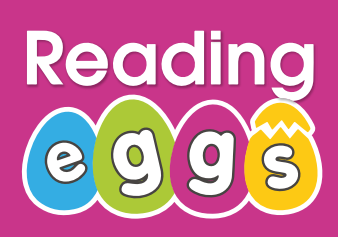

More actions  $\leftarrow$  Sea

Remove from all classes

Download parent letters Export student data

 $\alpha$ 

 $R$  Edit

### **Send home the Parent Letter to encourage at home practice 1**

- Click **Management**
- Click **Manage Students**, and select your student(s)
- Click **More actions**
- Click **Download parent letters**

#### **You can assign Driving Tests for your students to complete 2**

- Click **Assignments**
- Click **Create Assignment**
- Select your class or specific students
- Add a start and finish date
- Select your year/grade level and then **Driving test**
- Click **Create this assignment**

You can view students' results back in your **Reports Dashboard** under Driving tests.

#### **Assign lessons for your students' to complete at home 3**

- Click **Assignments**
- Click **Create Assignment**
- Select your class or specific students
- Add start and finish date
- Select your **year/grade level** and then **Reading**, **Spelling**, or **Storylands Lesson**

## • Click **Create this assignment**

You can view students' results back in your Reports Dashboard. Toggle from Chart to Table to see individual results.

**A 3P Learning product** 

#### **Use the lesson aligned worksheets to print and send home 4**

- Click **Lessons**
- Select a lesson
- Click **Resources**
- Click **Student PDF**

You can have your students' bring the worksheets back to class or email you their work.

#### **Encourage your students' to play games in their console for extra practice**  Students Instructions: **5**

- 
- Login
- Explore Play
- Click into **Puzzles**
- Check out Games

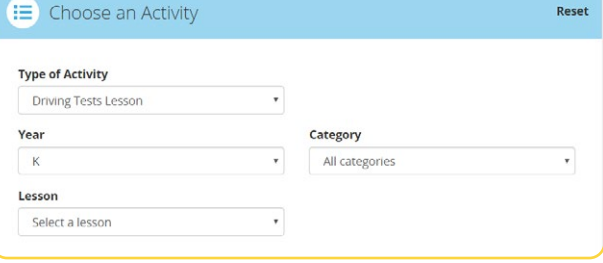

Show All my students  $\sim$ 

Edit

Blue

Last name #

Edit

yea

Login  $\triangleq$ 

bob2301

Print

login:

 $C<sub>here</sub>$ 

Reading Class

Remove from

class

All First name #

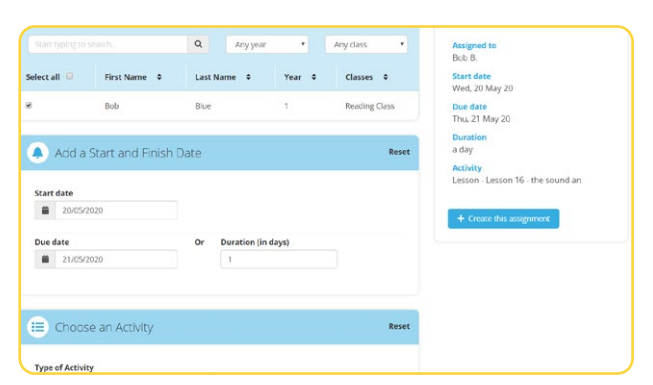

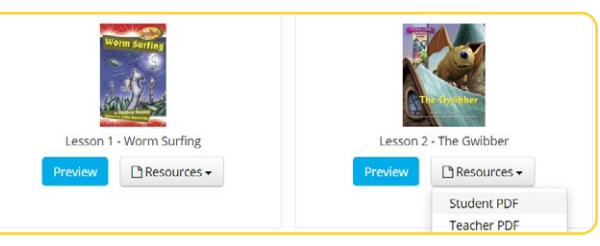

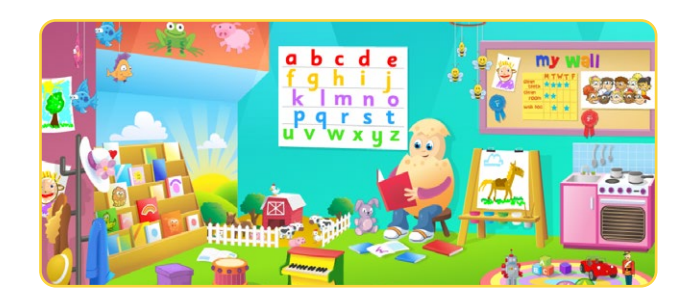